# Tree Macros

### Emma Pease

## May 10, 1995

The tree macros package allows one to integrate LATEX and Postscript. For example, one can use L<sup>A</sup>TEX to layout a tree and have Postscript draw the lines.

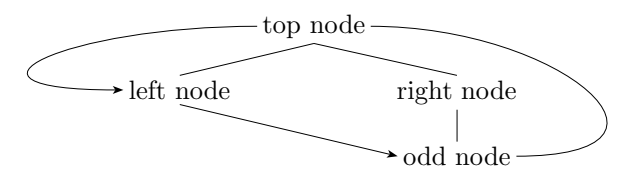

These macros work by defining locations on a page and then manipulating them in a variety of ways. The commands that created the above tree are as follows:

```
\begin{tabular}{ccc}
```

```
&\node{a}{top node}\\[3ex]
\node{b}{left node} & & \node{c}{right node}\\[3ex]
                   & & \node{d}{odd node}
\end{tabular}
\nodeconnect{a}{b}
\nodeconnect{a}{c}
\nodeconnect{c}{d}
\nodecurve[r]{a}[r]{d}{1in}
\anodeconnect[b]{b}[l]{d}
\anodecurve[l]{a}[l]{b}{1in}
```
You will notice that four nodes are defined, a, b, c, and d, using the **\node** command. These nodes are then connected using the \nodeconnect and \nodecurve commands.

# 1 Locating Commands

Location commands are those that deal with defining a location on a page. The basic command

\node{nodename}{object}

Each node has its name, height, width, and the location of the lower left hand corner point passed down to postscript where it will remain until needed. Note that the object will be printed by TEX but the lines drawn by Postscript. A variant of this command is

\nodepoint{nodename}[horizontal displace][vertical displace]

The node's height and width are 0pts, but the location can be displaced.

## 2 Connecting Commands

These commands connect two or more nodes.

#### 2.1 nodeconnect

One basic command is

#### \nodeconnect[fromloc]{fromnodename}[toloc]{tonodename}

fromnodename and tonodename must be the names of two existing nodes. Imagine the node as a box, fromloc and toloc are the locations on that box to draw the connecting lines.

$$
\begin{array}{c|c}\n\text{t} & \text{t} & \text{tr} \\
\hline\n\text{l} & \text{object} & \text{r} \\
\text{bl} & \text{b} & \text{br}\n\end{array}
$$

The present choices are t [top], b [bottom], l [left], r [right], tl [topleft], tr [topright], bl [bottomleft], and br [bottomright]. These could be expanded. By default the fromloc is bottom and the toloc is top.

Variants of this command are

#### \anodeconnect[fromloc]{fromnodename}[toloc]{tonodename} \aanodeconnect[fromloc]{fromnodename}[toloc]{tonodename}

The first places an arrow pointing to the second node. The second puts arrows on both ends of the line.

Top node left node right node farright

```
\begin{tabular}{ccccc}
                     &\node{a}{Top node}\\[3ex]
\node{b}{left node\strut} & & \node{c}{right node\strut}
&\qquad &\node{d}{farright\strut}
\end{tabular}
\nodeconnect{a}{b}
\nodeconnect[t]{c}[b]{a}
\anodeconnect[r]{b}[l]{c}
\aanodeconnect[r]{c}[1]{d}
```
Note the \strut. This ensures that both nodes have the same height and depth.

#### 2.2 barnodeconnect

Another way of connecting is via the bar connect commands

```
\barnodeconnect[depth]{fromnodename}{tonodename}
\abarnodeconnect[depth]{fromnodename}{tonodename}
```
For example,

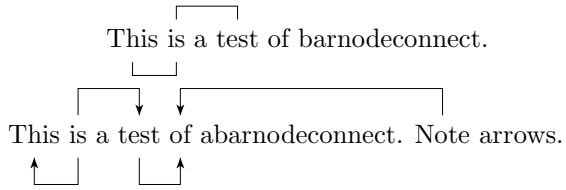

```
\node{c}{\strut This} \node{a}{\strut is} a \node{b}{\strut test}
of barnodeconnect.
\barnodeconnect{a}{b}
\barnodeconnect[-5pt]{a}{c}
\bigskip\bigskip
\node{c}{\strut This} \node{a}{\strut is} a \node{b}{\strut test}
```

```
\node{d}{\strut of} abarnodeconnect. \node{e}{\strut Note} arrows.
\abarnodeconnect[10pt]{a}{b}
\abarnodeconnect[-10pt]{a}{c}
\abarnodeconnect[-10pt]{b}{d}
\abarnodeconnect[10pt]{e}{d}
```
A negative depth places the bar below the line; a positive depth (or the default, which is 5pt) places the bar above the line.

## 2.3 nodecurve

The nodecurve commands allow curves between nodes.

\nodecurve[fromloc][fromang]{fromnodename}[toloc][toang]{tonodename}{fdepth}[tdepth] \anodecurve[fromloc][fromang]{fromnodename}[toloc][toang]{tonodename}{fdepth}[tdepth] \aanodecurve[fromloc][fromang]{fromnodename}[toloc][toang]{tonodename}{fdepth}[tdepth]

The options from loc and to loc are the same as for **\nodeconnect**. The options fromang and toang are the angle of incidence in degrees to the location with 0 being perpendicular and the default. Angles are calculated counterclockwise. fdepth and tdepth are dimensions and allow one to adjust how curved the curve is.

```
\longrightarrowTop node \leftarrow\rightarrow left node right node
                                                             Top
                                                            Bottom
 \begin{tabular}{ccc}
                      &\node{a}{Top node}\\[3ex]
 \node{b}{left node\strut} & 								 & \node{c}{right node\strut}
 \end{tabular}
 \nodecurve[b]{b}[b]{c}{.3in}
 \anodecurve[l]{a}[l]{b}{20pt}[40pt]
 \aanodecurve[r]{a}[r]{c}{60pt}[20pt]
 \hfill
 \begin{tabular}{c}
 \node{d}{Top}\\
 \node{e}{Bottom}
 \end{tabular}
% here follow some curves that adjust fdepth and tdepth
 \nodecurve[l]{d}[l]{e}{30pt}
 \nodecurve[l]{d}[l]{e}{30pt}[40pt]
 \nodecurve[l]{d}[l]{e}{30pt}[50pt]
 \nodecurve[l]{d}[l]{e}{30pt}[5pt]
% here follow some curves that adjust toang and fromang
```

```
\nodecurve[r]{d}[r]{e}{30pt}
\nodecurve[r][20]{d}[r][-30]{e}{30pt}
```
#### 2.4 Other connecting commands

A few odd commands

\nodetriangle{fromnodename}{tonodename}

This creates a triangle whose apex is the bottom of fromnodename and whose base is the top of tonodename.

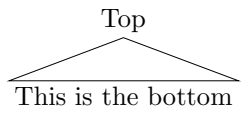

\begin{tabular}{c} \node{a}{Top}\\[4ex] \node{b}{This is the bottom} \end{tabular} \nodetriangle{a}{b}

The last command is meant to be used with the \nodeconnect command. It causes a short line to cross perpendicular to the line.

\delink[fromloc]{fromnodename}[toloc]{tonodename}{length}

An example follows

leftnode rightnode

## 3 Single Node commands

These commands adjust something around a single node rather than connecting nodes. The basic commands are

```
\nodebox{nodename}
\nodecircle[depth]{nodename}
\nodeoval{nodename}
```
They draw, respectively, a box, circle, or oval around the given node.

node (node) (node) (node

You will probably wish to call these commands after you have called all the connecting commands you will be using in a particular diagram.

## 4 Parameters

At the moment there are three parameters that can be changed. They are

- \nodemargin A node's height and width are defined as the height plus depth and width of an hbox enclosing the object plus the nodemargin on each side. The default is 2pt.
- \treelinewidth The width of the lines. The default is .3pt.
- \dashlength The length of the dash, if you are using dashed lines. The default is 0pt (solid line).<sup>1</sup>
- \arrowwidth the width of the arrowhead in the \anodeconnect and \anodecurve commands. Default is 3 pt.
- **\arrowlength** the length of the arrowhead. Default is 4pt.
- \arrowinset the inset in the arrow. Default is 1pt.

The command \arrowhead{width}{length}{inset} allows one to define all three parameters in one go.

```
This is a line.
                                            \begin{picture}(180,170)(-10,-14){\line(1,0){100}} \put(10,17){\line(1,0){100}} \put(10,17){\line(1,0){100}} \put(10,17){\line(1,0){100}} \put(10,17){\line(1,0){100}} \put(10,17){\line(1,0){100}} \put(10,17){\line(1,0){100}} \put(10,17){\line(1,0){100}} \put(10,17){\line(1,0){100}} \put(10,17){\line(1,0){100}} \put(10,17){\node{a}{This} \node{b}{is} a \node{c}{line}.\\[5ex]
\node{d}{This} \node{e}{is} a \node{f}{line}.%
% The arrows pointing down give examples of differing insets of arrowheads
\arrowhead{4pt}{6pt}{0pt}%
\anodeconnect{a}{d}%
\arrowhead{4pt}{6pt}{1pt}%
\anodeconnect{b}{e}%
\arrowhead{4pt}{6pt}{3pt}%
\anodeconnect{c}{f}%
% the arrows pointing up give examples of differing lengths
% and widths of the arrowheads.
\arrowhead{4pt}{6pt}{2pt}%
\anodeconnect[t]{d}[b]{a}%
\arrowhead{4pt}{8pt}{2pt}%
```
\anodeconnect[t]{e}[b]{b}% \arrowhead{2pt}{6pt}{2pt}% \anodeconnect[t]{f}[b]{c}%

# 5 How to Run

Add the style file, tree-dvips.sty,

\documentstyle[tree-dvips]{article}

Run through L<sup>A</sup>TEX and send to a postscript printer using dvips (written by Tomas Rokicki).

<sup>&</sup>lt;sup>1</sup>The length of the dash and the length between the dashes are the same. An exercise for someone who knows postscript and tex is to allow the dash and the blank to vary in size.

# 6 Examples

A series of examples follow.

```
VP
                   \widehat{PP} \qquad \qquad V'\overline{\text{NP}}NP
                   AP \parallel NP \parallel \parallel NP
            P A Prt N Prt N V N
           'zaw 'oN 'geq ?njiaw 'geq 'dou khe tshjaN
           toward red bird head open gun
           'shoot at the red head of the bird'
\let\mc=\multicolumn
\begin{equation*} \begin{tabular}[t]{@{}lllllllll0{}}
   & & & &\node{a}{VP} \\[2ex]
   &\node{b}{PP}
        & & & & &\mc{2}{c}{\node{c}{V$'$}}\\[2ex]
   & & &\node{d}{NP} \\[2ex]
   & &\nodepoint{e}
             & \& hode{f}{NP} \\
   & & &\hfill\nodepoint{r}[0pt][3pt] \\
   &\hfil\node{g}{AP}
        & &\hfil\node{h}{NP}
                   & & & \& k\hfil\node{i}{NP}\\[2ex]
\node{j}{P}
   &\hfil\node{k}{A}
        & \node{l}{Prt}
             &\hfil\node{m}{N}
                   &\node{n}{Prt}
                        &\node{o}{N}
                            &\node{p}{V}
                                  &\hfil\node{q}{N}\\[2ex]
'zaw&'oN &'geq&?njiaw&'geq&'dou& khe &tshjaN \\
toward &red & & bird & &head& open&gun \\[1ex]
\m{\text{9}{@}}{1}'shoot at the red head of the bird'} \wedge\end{tabular}
\nodeconnect{a}{b} \nodeconnect{e}{1}
\n\nodeconnect{a}{c} \n\n\nnodeconnect{d}{f}
```
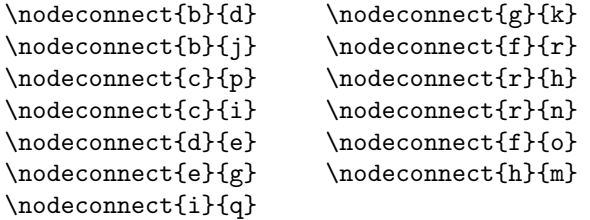

The following two examples use **\outerfs** and **\modsmalltree**; these are both part of the lingmacros package. See lingmacros.sty for more information.

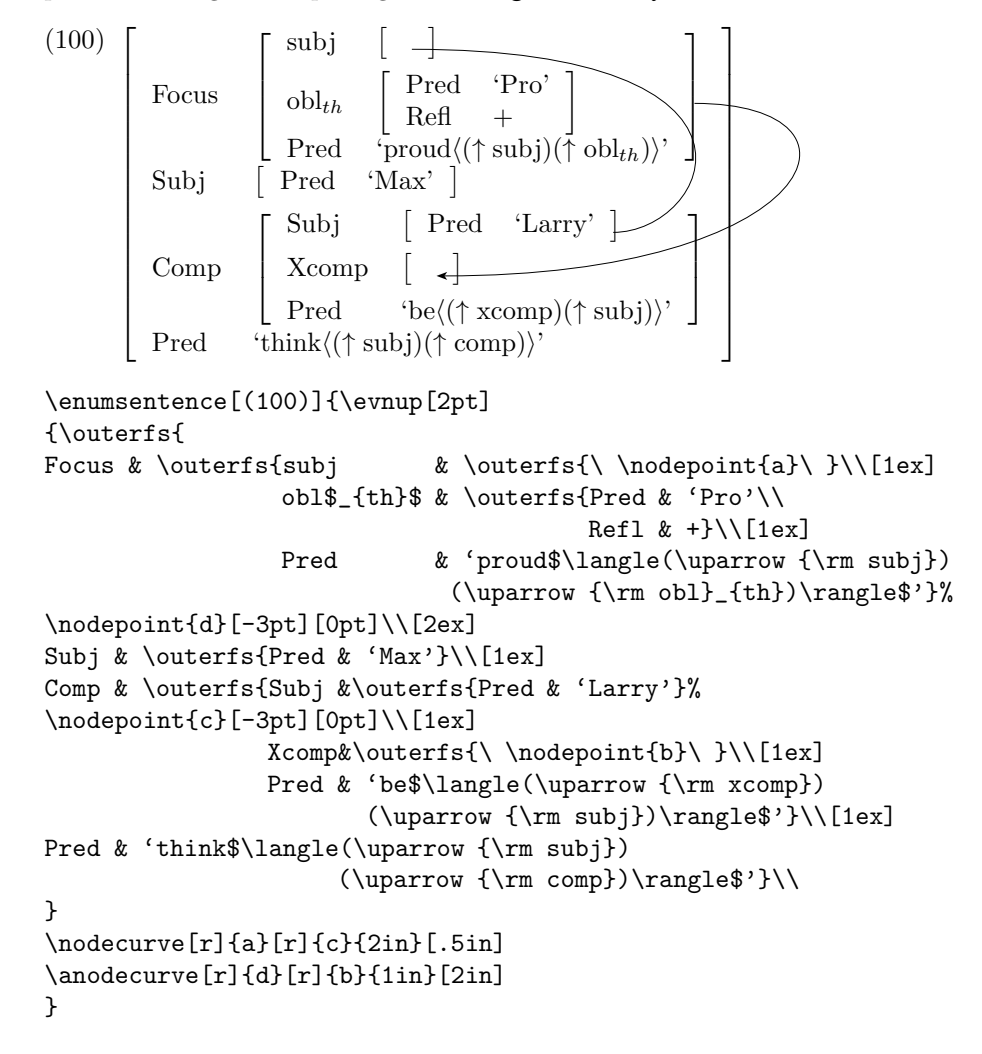

```
(1) S
                       [+R]NP \leftarrow \simDet N
    the \overline{N} PP \leftarrow are totally false
         rumors \tilde{P} NP
                             [+R]\perpabout whom
\enumsentence{\modsmalltree{6}{
    & & &\ns\node{a}{\begin{tabular}[t]{@{}c@{}}S\\
                      \{\}[+R]\end{tabular}} \\
    &\node{b}{NP}
           & & & \node{c}{VP} \\
\node{d}{Det}
    \& \& \node{e}{N$^1$} \\
\node{h}{the}
    &\node{i}{N}
           & &\node{f}{PP}
                  &&\node{g}{are totally false}\\
    &\node{n}{rumors}
           &\node{j}{P}
               & &\ns\node{k}{\begin{tabular}[t]{@{}c@{}}NP\\
                              {\{\}[+R] \end{tabular}}\\
    & &\node{l}{about}
               & &\node{m}{whom}}
\n\nodeconnect{a}{b} \n\n\nodeconnect{e}\n\nodeconnect{a}{c} \n\n\nodeconnect{i}{n}\nodeconnect{b}{d} \nodeconnect{f}{j}
\n\nodeconnect{b}{e} \n\nodeconnect{f}{k}\label{thm:non-conv} \nodeconnect{d}^{h} \quad \nodeconnect{j}^{l}\n\nodeconnect{e}{i} \n\nodeconnect{k}{m}\nodetriangle{c}{g}
{\makedash{4pt}
\anodecurve[t]{b}[l]{a}{10pt} \anodecurve[t]{f}[r]{e}{10pt}
\anodecurve[t]{e}[r]{b}{10pt} \anodecurve[t]{k}[r]{f}{10pt}
}}
```
# 7 Rotation

With the rotate.sty file one can also rotate figures. This is useful with wide figures that won't fit on within the page boundaries unless turned sideways. Earlier versions of the tree macros didn't work with this.

```
top left right
\rotate[l]{\modsmalltree{3}{&\node{a}{top}\\
\node{b}{left} && \node{c}{right}}
\nodeconnect{a}{b}
\nodeconnect{a}{c}
}
```
Note that the connection commands are within the boundaries of the **\rotate** command.

## 8 Errors

A multitude of caveats.

- Any commands calling nodes must be read while  $T_F X$  is still processing the page the nodes are defined on. In other words don't define the nodes on page 1 and connect them with commands that appear at the end of the paper.
- Nodes mentioned in node connecting commands must exist or else the job won't print.
- Make sure the dvips postscript output is sent to a postscript printer. It is possible to send the dvi, but not the postscript, output to another printer; the lines just won't appear, assuming the printer ignores specials it doesn't know about.

## 9 Thanks

Thanks to all those who've helped me over the years, including Avery Andrews who revamped the arrows for me and Gintas Grigelionis who suggested how to finally get the rotation to work correctly.